## **Technical Support**

## **Shift Config - Advanced Settings**

Enable Create Automatic Sign in/out Setting, Exceptional Time Setting, Exception Fixed Time Setting, and Multiple Sign in/out Zone Setting out of Work Hours Registration Settings.

| Advanced Settings(Clocking) |                      |
|-----------------------------|----------------------|
| Time Frame 06:00 ~ +06:00   |                      |
| Auto Clock                  |                      |
| 🗌 Auto Clock IN             | 00:00                |
| Auto Clock OUT              | 00:00                |
| Out of Office Settings      |                      |
| 🗹 Break by OUT record       |                      |
| Clocking Mode Use o         | only IN key 🔽        |
| Break by LEAVE record       |                      |
| Clocking Mode Use a         | all funcion keys 🛛 🔽 |
|                             |                      |
| Break Times                 |                      |
| 🔲 1st Break                 | 00:00 ~ 00:00        |
| 🔲 2nd Break                 | 00:00 ~ 00:00        |
| 🔲 3rd Break                 | 00:00 ~ 00:00        |
| 🔲 4th Break                 | 00:00 ~ 00:00        |
| 🔲 5th Break                 | 00:00 ~ 00:00        |
| Set Multi Daily Shift Times |                      |
| 🗹 1st Band                  | 06:00 ~ 13:00        |
| 🗹 2nd Band                  | 13:00 ~ 22:00        |
| 🔲 3rd Band                  | 00:00 ~ 00:00        |
| 🔲 4th Band                  | 00:00 ~ 00:00        |
| Set Cancel                  |                      |

\*Time Frame : Process the record of sign in/out within the applicable zone as time & attendance - Assignment of the range other than 24 hours available .

(In the event work hours do not exist within 24 hours due to work that exceeds 1 day, it can be processed with real time by adjusting the processing zone)

\*Auto Clock : Sign in/out can be automatically recognized when there is no sign in/out time.

\*Auto Clock IN : Applicable input time can be automatically recognized as sign-in time when there is no sign-in record.

\*Auto Clock OUT : Applicable input time can be automatically recognized as sign-out time when there is no sign-out record.

\*Out of Office Settings : Set in case the net work hours except vacant time out of work hours should be calculated

\*Break by OUT record : Check in case the vacant time should be excluded

\*Checking Mode

- Use all function keys : Check in case of excluding the vacated time during the days due to outside duty, etc.

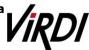

## **Technical Support** -Recognize return record only : Calculate the record authenticated in accordance with going-out and return mode \*Break by LEAVE record : Check in case of excluding the vacated time during the days due to outside duty, etc. \*Checking Mode -Use all function keys : Calculate work hours within all the records authenticated regardless of authentication mode -Use only IN keys : Calculate the record authenticated in accordance with sign in/out mode only \*Break Times : Set in case there is fixed exceptional times such as lunch time, tea break, etc. \*Exceptional 1~5 : Configurable up to five zones \*Set Multi Daily Shift Times : Apply in case there occurs sign in/out at least two times a day, that is, work schedule is divided into morning shift work-break-afternoon shift work. Each sign in/out time is summed up within the range of morning/afternoon shift works. Maximum of 4 zones (8 sub divisions) available. (\* For more information on setting method : TNA Settings) \*Zones 1~4 : Set and assign the time in the zone wider than the range of Work Hours Registration so that the authenticated record of sign in/out within the zone can be recognized as time & attendance Before setting, refer to TNA Settings Set : Save the settings. Cancel : Close the data without saving them.

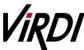